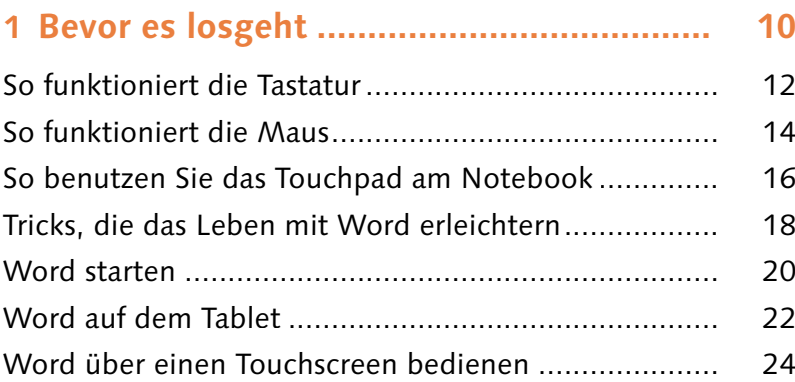

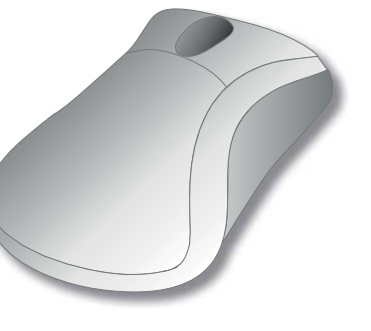

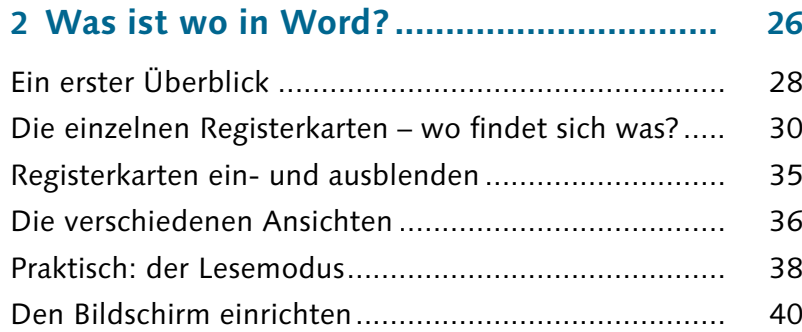

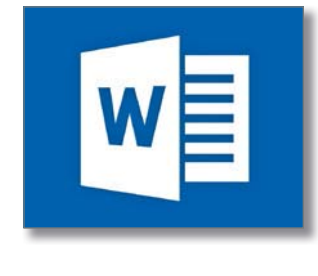

### **3 Dokumente anlegen, öffnen und**

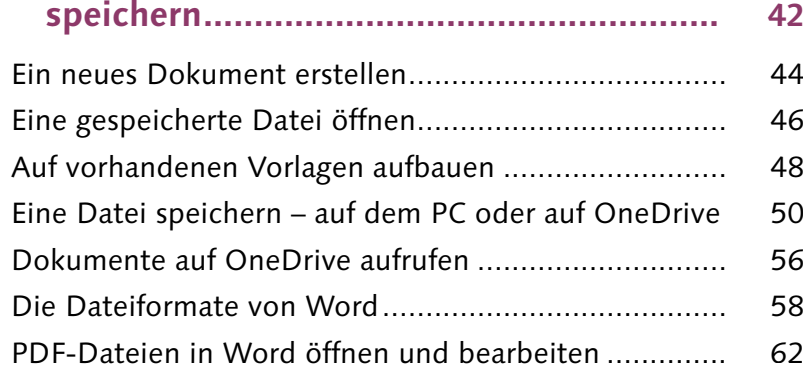

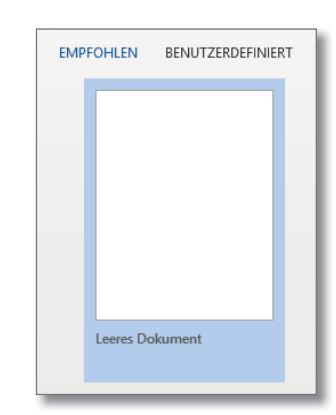

# **Inhalt**

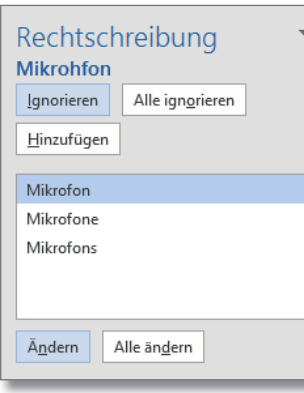

, x

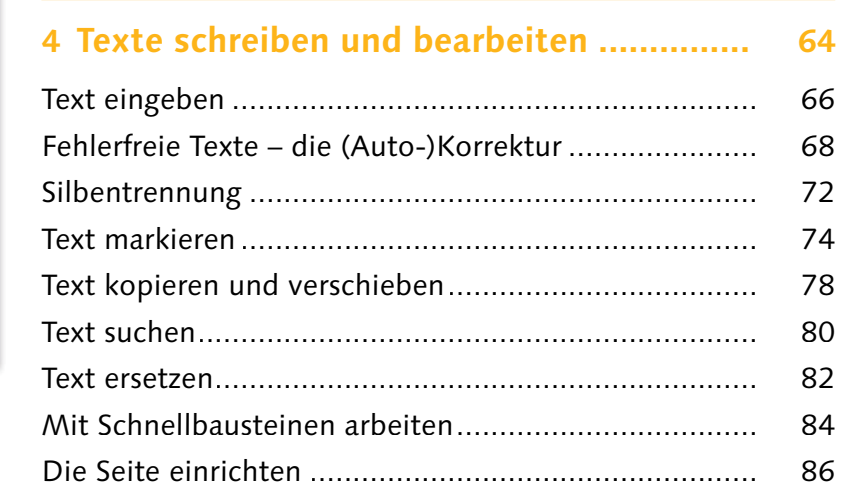

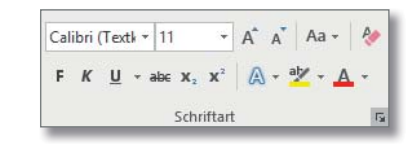

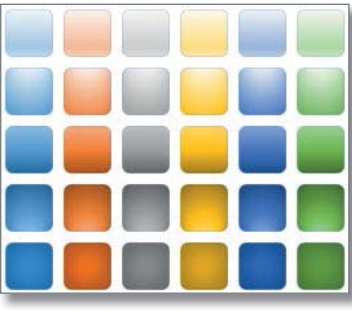

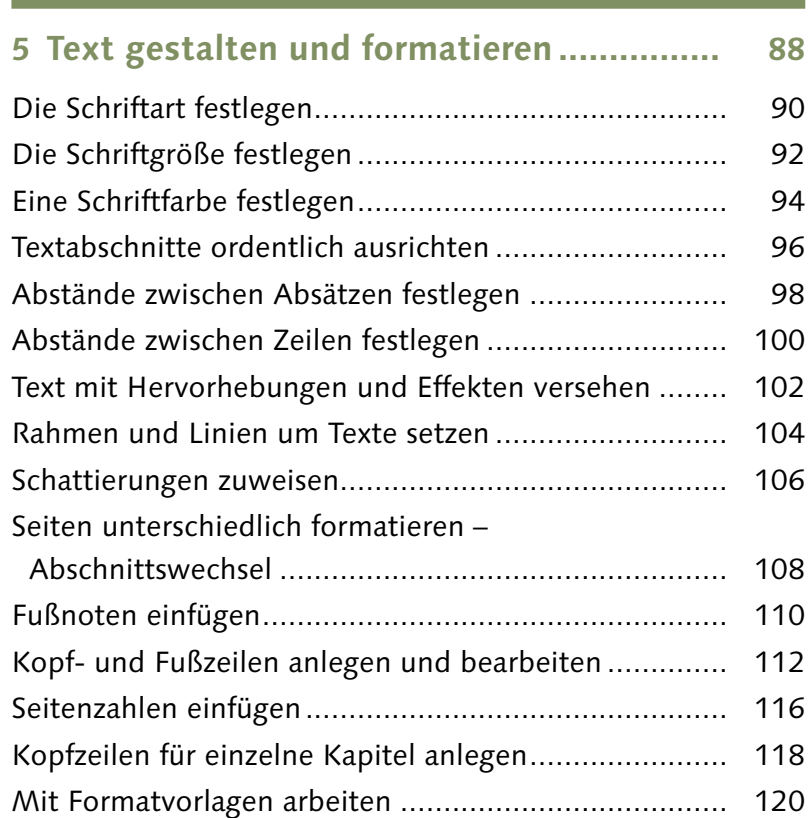

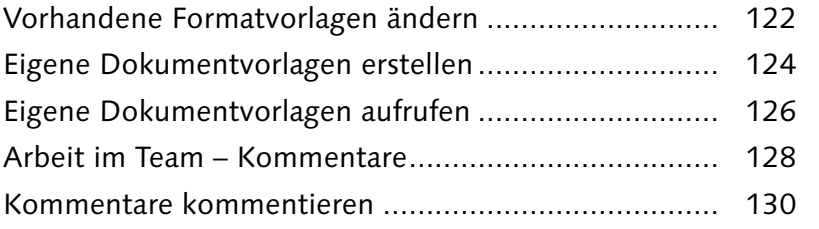

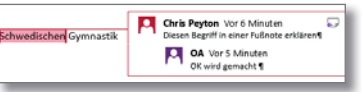

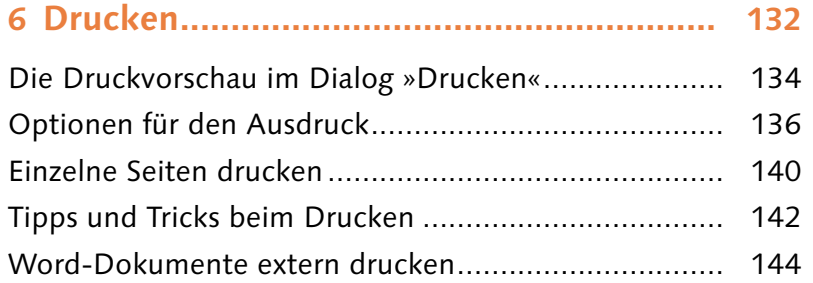

#### Einstellungen Benutzerdefinierter Druck Geben Sie bestimmte Seiten,... Seiten: 1,3,5 Einseitiger Druck Nur auf eine Seite des Blatts...

# **7 Nummerierungen und Aufzählungen ........ 146**

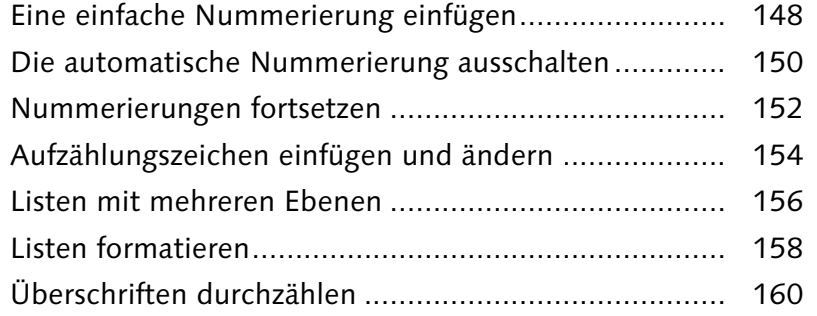

### **8 Tabellen erstellen und bearbeiten ............ 162** Eine Tabelle per Klick erzeugen................................... 164 Zeilen und Spalten einfügen/löschen............................. 166

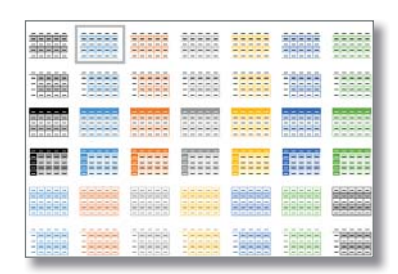

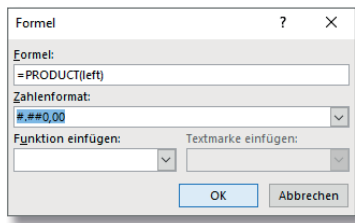

OSTBRIEFKASTEN

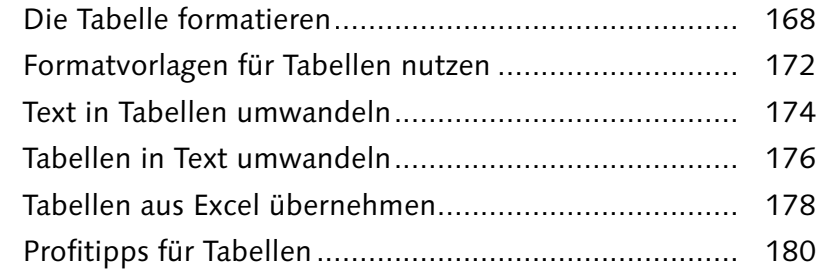

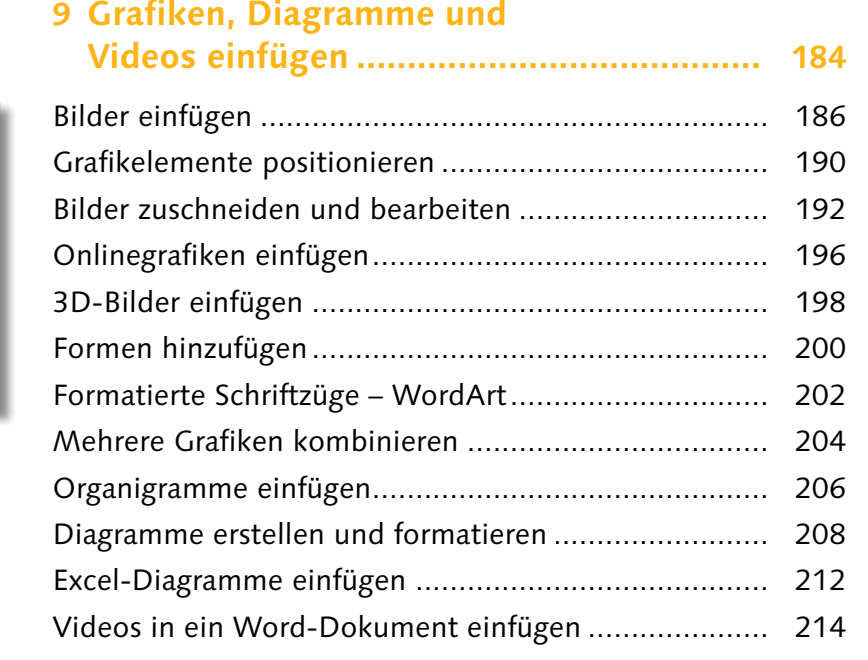

**10 Verzeichnisse, Verweise und Co. ............. 218**

Ein Inhaltsverzeichnis erstellen.................................... 220 Zum Nachschlagen: Dokumente mit Index .................. 224 Auf Textstellen verweisen – Querverweise................... 226 Literaturverzeichnisse nach den Regeln der Kunst ....... 228

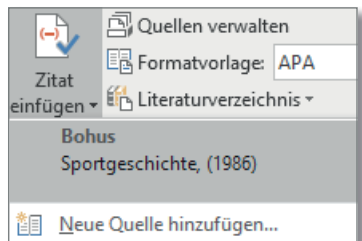

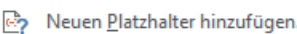

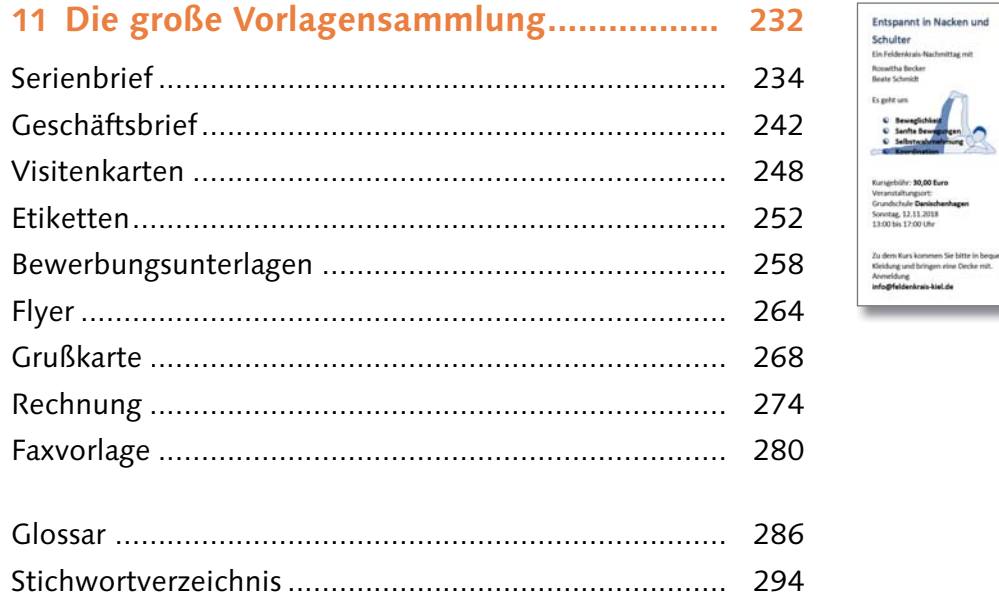

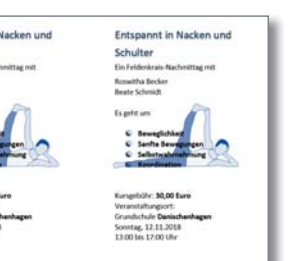

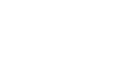

**Inhalt**